## JIMRI For Everyone!

by Erich Whitney (imri@blackcatrailroad.com)

Seacoast Division NMRA Director HUB Module Group Member Youth in Model Railroading Parent

HUB SpringTRAINing Show April 2, 2011

## Here's what to expect

- Introduction to JMRI
- Using Decoder Pro to program your decoders
- Demo
  - SPROG-II, Decoder Pro, WiThrottle, and the Bachrus
    Speedometer

#### What is JMRI?

- Java Model Railroad Interface
- Software technology designed for model railroads
- Open Source Software (i.e it's free!)
- http://www.jmri.org
- Works on Windows, Linux, and Mac!!!
- Supported by model railroaders who happen to be programmers
- You too can contribute to its growth and success

#### What is JMRI?

- Decoder Pro for decoder programming
- Panel Pro for designing and operating dispatch panels
- Logix programming language for layout automation
- And there's even more

## History

- 2001-2002 Mark Gurries gathered Bob Jackobson, Dave Falkenburg, and John Jabour to share ideas and projects they had been working on
- October 28, 2002 JMRI 1.1 released, DecoderPro was the result of their teamwork
- 2003-2004 Nick Kulp & Bob Jacobson started Panel Editor
- 2006 2007 Dave Duchamp & Dick Bronson started Layout Editor, Pete
  Cressman came on board in 2009
- 2007 RobotThrottle, Ken Cameron
- 2008 AutoDispatcher, Giorgio Terdina
- 2009 Operations, Dan Boudreau, Roster items

Special thanks to Ken Cameron for providing this information from his Amherst Railroad Hobby Show clinic slides

# JMRI Organization

- Bob Jacobson Overseer & Mentor
- Developer Group
  - 5-10 actively working on code at any time
  - 20-30 regular contributors and supporters
- User Group
  - Started around October 2002, 189 email addresses
  - July 2004, 1304 email addresses
  - Jan 2007, 2752 email addresses
  - August 2010, 5005 email addresses

Special thanks to Ken Cameron for providing this information from his Amherst Railroad Hobby Show clinic slides

- Do you like to read things like this?
- Do you like binary math?
- Do you like fiddling with the buttons on your throttle?

#### **CV 29 Configuration Register 1** Description CV 29 contains miscellaneous decoder configuration bits: 0 EAM STE ACK APS F0 DIR Bit 0: DIR. Direction Bit 0 = normal operation 1 = direction bit in Speed/Direction instruction is inverted before processing. Bit 1: F0 Location 0 = F0 state is controlled by bit 4 of Speed/Direction Instruction (14 Speed Step Mode) 1 = F0 state is controlled by bit 4 of Function Group 1 Instruction (28 and 128 Speed Step Modes) Bit 2: APS. Alternate Power Source enable 0 = NMRA Digital Only 1 = Alternate Power Source enabled as set by CV 12 Bit 3: ACK, Advanced Acknowledge Mode enable (not used) 0 = Advanced Acknowledge mode disabled. 1 = Advanced Acknowledge mode enabled Bit 4: STE. Speed Table Enable 0 = Speed Table set by CV 2, 4 and 6. 1 = Use custom speed table selected by CV 25. Bit 5: EAM, Extended Address Mode enable 0 = Decoder responds to Primary Address in CV 1 1 = Decoder responds to Extended Address in CV 17-18 Bit 6: Reserved for future use

Multifunction Decoder - Always reads as 0.

Special thanks to Ken Cameron for providing this information from his Amherst Railroad Hobby Show clinic slides

Or is this easier to figure out?

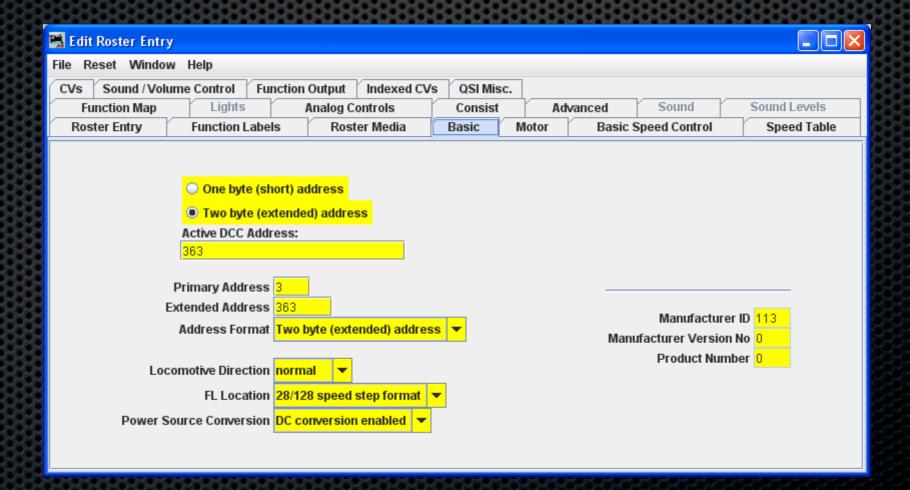

Special thanks to Ken Cameron for providing this information from his Amherst Railroad Hobby Show clinic slides

- Eliminate conversion issues. No binary math!
- No lost decoder manuals--DecodePro knows about YOUR decoder!
- Simplify the presentation of the settings.
- A roster to save what you have setup!
  - And you can restore your decoder settings should something happen to the decoder.

Special thanks to Ken Cameron for providing this information from his Amherst Railroad Hobby Show clinic slides

- Programming Track Support
  - Identify the decoder automatically
  - Select by viewing the manufacturers list
  - Using the roster
  - But where do the decoder definitions come from?
    - They come from users!
    - JMRI is an open source community

Special thanks to Ken Cameron for providing this information from his Amherst Railroad Hobby Show clinic slides

- Ops-Mode Programming
  - Great for adjusting speeds, lights, sounds
  - Use the roster to keep track of what you set last time
  - Single CV option 'when you just want to do it'

Special thanks to Ken Cameron for providing this information from his Amherst Railroad Hobby Show clinic slides

- Getting Started
  - Download and install from the JMRI web site
    - http://www.jmri.org
  - You need a connection between your computer and your test track
    - Command station & serial or USB adapter
    - The SPROG-II is a dedicated device for this purpose

#### DecoderPro - Roster

- Save decoder settings
- Notes and photos about each locomotive
- Create custom function keys with labels

Special thanks to Ken Cameron for providing this information from his Amherst Railroad Hobby Show clinic slides

# Operations

- Started as a catalog for rolling stock
- Grew into a traffic management tool
- Switch list generator
- Scheduler makes your industries really work
- Future work:
  - Train dynamic effects (weight, horsepower)
  - Automated Trains

Special thanks to Ken Cameron for providing this information from his Amherst Railroad Hobby Show clinic slides

#### PanelPro

- PanelPro is for everything on a layout that's not a loco
- Two main parts:
  - Panel Editor
  - Layout Editor
- Controls turnouts and signals
- Displays sensors and status
- How many of your control panels have extra holes?

Special thanks to Ken Cameron for providing this information from his Amherst Railroad Hobby Show clinic slides

## Panel Editor - CTC Example

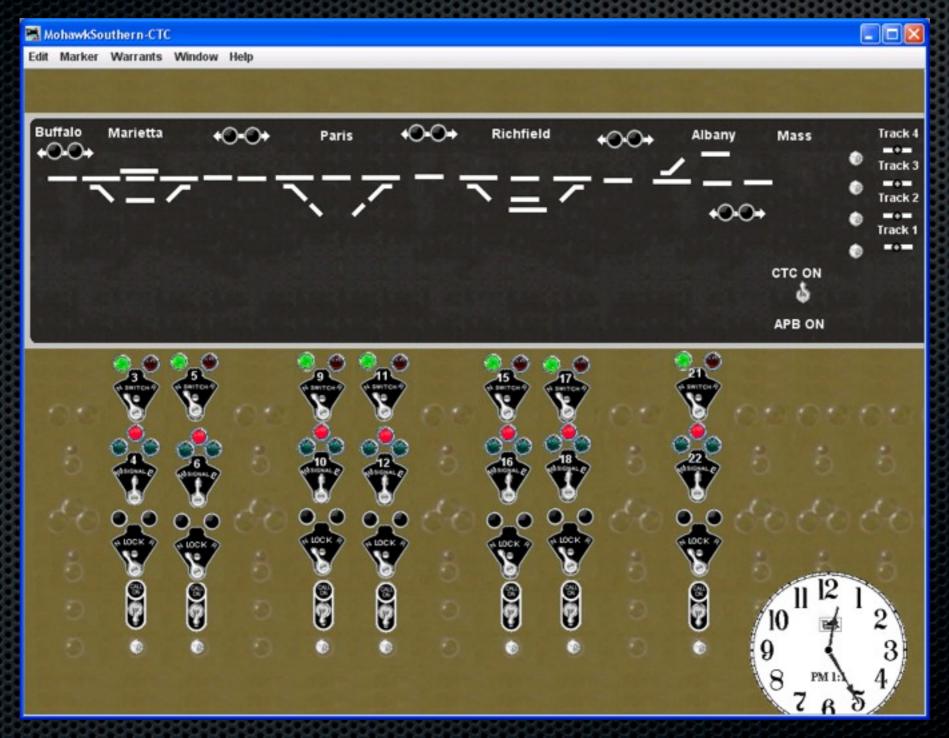

Special thanks to Ken Cameron for providing this information from his Amherst Railroad Hobby Show clinic slides

# Layout Editor - Example

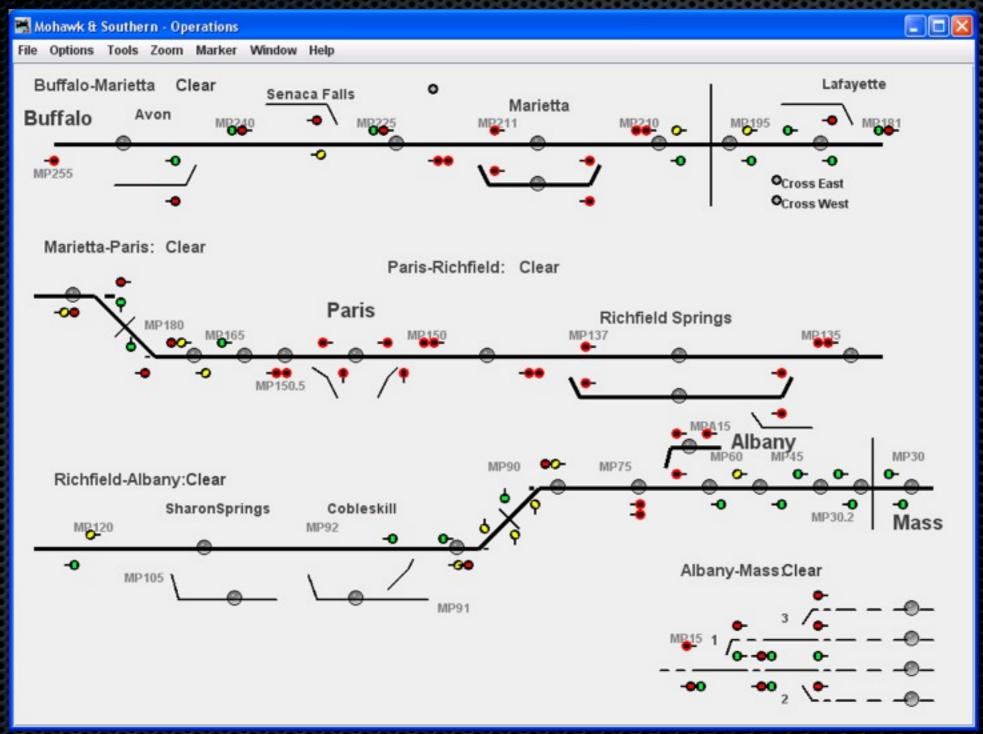

Special thanks to Ken Cameron for providing this information from his Amherst Railroad Hobby Show clinic slides

### PanelPro

- Features
  - Web mode to display panels on other monitors
  - Build multiple panels if needed
  - Dispatcher or physical view
- Shortcomings
  - You can't touch two things at once
  - Some graphics have small 'sweet spots'
  - Special track work might be hard to show

Special thanks to Ken Cameron for providing this information from his Amherst Railroad Hobby Show clinic slides

# Command Station Setup

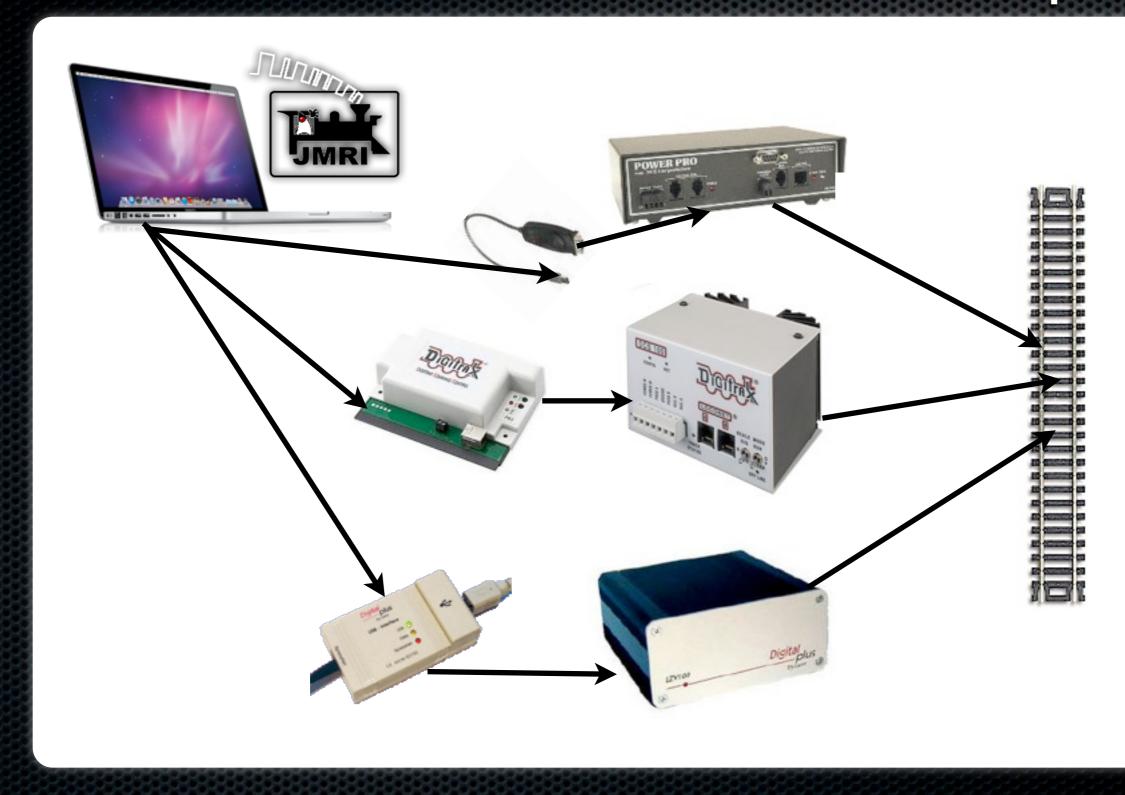

# Test Track Setup

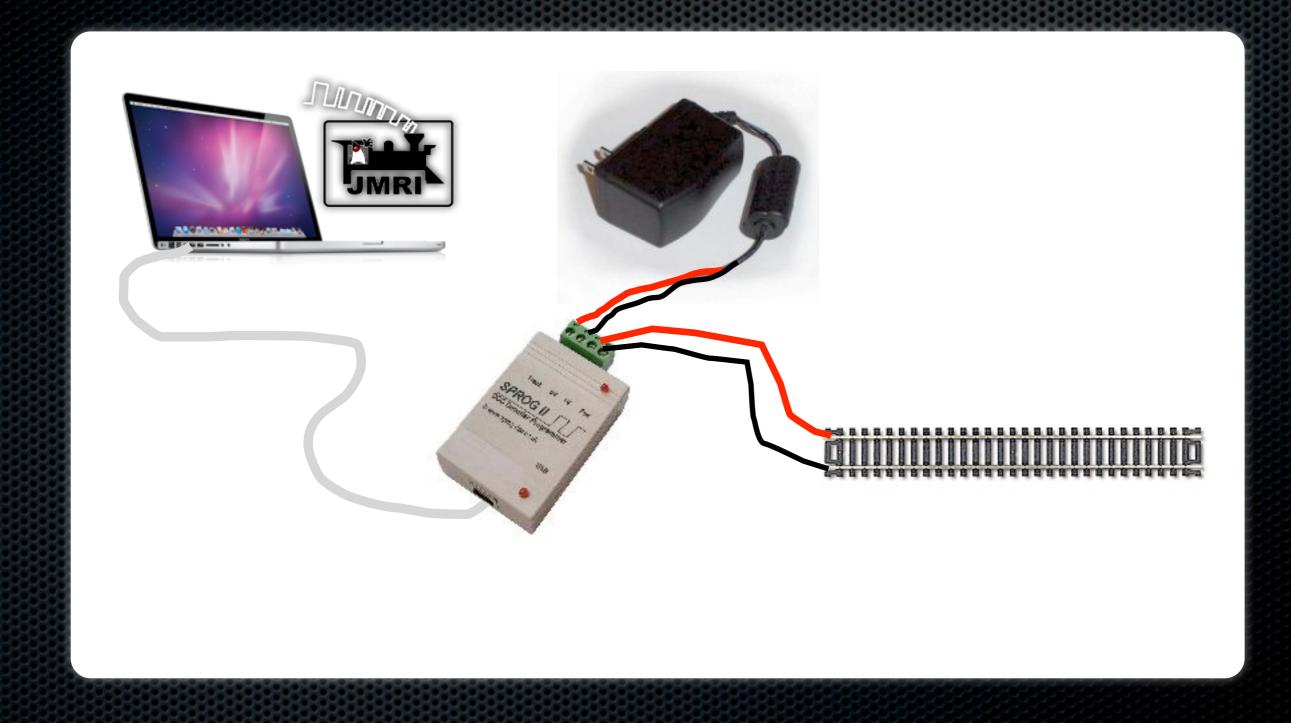

### Other Connections

- Now that you have a computer hooked up...
- Use your smart phone or iPod as a throttle
  - Just need a WiFi connection and WiThrottle
- And you can read your locomotive's speed on a test track using the Bachrus MTS-DCC speedometer

#### WiThrottle

- Run WiThrottle Server in DecoderPro
- Unlimited Throttles!
- http://www.withrottle.com
- Free version available
- WiThrottle supports iPod Touch, iPhone
- Use Engine Driver for the Android
  - http://enginedriver.rrclubs.org
- Configurable screens for road or yard operations and controlling two locomotives

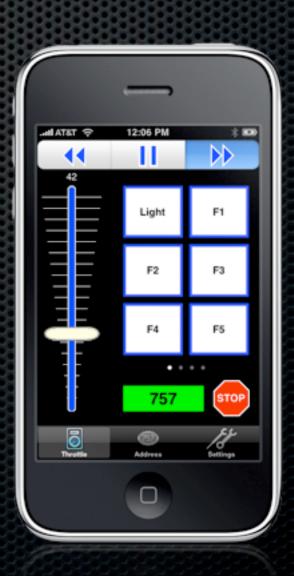

## Bachrus Speedometer

- Used for measuring and matching locomotive scale speed
- Sets on a test track
- Rollers make the train run smoothly

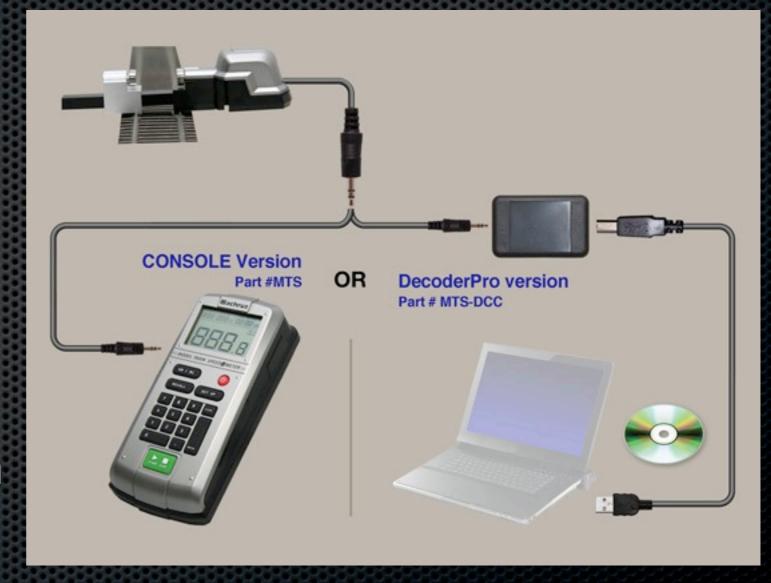

#### Demos

- DecoderPro
  - Laptop programming of a decoder using the SPROG-II
- WiThrottle
  - Running a locomotive on the test track
- Bachrus MTS-DCC
  - Measuring scale speed on the test track